## Continuous Integration

201214262 라가영, 201313250 서지혁

#### Index

- CI (CTIP)
- Git
- GitLab
- GitLab CI
- References

## $\bigcup$

- Continuous Integration, 지속적 통합
- 지속적으로 QC을 적용하는 프로세스를 실행하는 것
- 초기에 "통합의 지옥"의 함정을 피함
- $\bullet$  CTIP =  $CI + H \triangle E$
- 최근에는 CI가 테스팅의 의미도 내포하고 있음

# CI 달성을 위한 기반

- 형상 관리
- 빌드 자동화
- 테스트 자동화
- 배포 자동화
- 결과 총람 (테스트 커버리지 변동 사항, 회귀 테스트 등)
- 

• …

#### Version Control

- 형상 관리, 버전 관리, 소스 관리…
- 문서(코드, 책, 그림…)에 대한 변경사항을 관리하는 시스템
- 각각의 장단점이 있음
	- SVN: ACL, 파일 락 등 접근 관리 우수. 대용량 파일 저장 일원화.
	- Git: 분산형. 데이터 손상에 강하다. 저장소를 통째로 받아야 한다.
	- …
- 필요에 맞는 것을 쓰자!

#### Git

- 분산형 버전 관리 시스템
- 리눅스 커널 소스 트리를 관리하기 위해 만들어짐
- Git은 몰라도 GitHub은 안다
- GitHub 붐으로 인해 많은 사람들이 알고 사용하게 됨

#### GitLab

- 웹 기반 Git 저장소, 마일스톤, 이슈, 위키 통합 관리 도구
- 무료 커뮤니티 에디션 (CE) 제공
- CI 프로세스를 위한 위한 GitLab CI 내장

## 배포 환경

- Amazon Web Service
	- Seoul
	- EC2 (Ubuntu 14.04 LTS)
- Let's Encrypt

## GitLab 설치하기

ubuntu ~\$ curl -sS https://packages.gitlab.com/install/ repositories/gitlab/gitlab-ce/script.deb.sh | sudo bash

ubuntu ~\$ sudo apt-get install gitlab-ce

ubuntu ~\$ sudo gitlab-ctl reconfigure

 $\bullet$   $\bullet$  imeburst — ubuntu@ip-172-31-23-204: ~ — ssh -i .ssh/gitlab.pem ubuntu@5... - execute the ruby block reload postgresgl svlogd configuration Recipe: gitlab:: unicorn \* ruby block[reload unicorn svlogd configuration] action create - execute the ruby block reload unicorn sylogd configuration Recipe: gitlab::sidekig \* ruby\_block[reload sidekig svlogd configuration] action create - execute the ruby block reload sidekig svlogd configuration Recipe: qitlab::gitlab-workhorse \* service[gitlab-workhorse] action restart - restart service service[gitlab-workhorse] \* ruby\_block[reload gitlab-workhorse svlogd configuration] action create - execute the ruby block reload gitlab-workhorse svlogd configuration Recipe: gitlab::nginx \* ruby block[reload nginx svlogd configuration] action create - execute the ruby block reload nginx svlogd configuration Recipe: gitlab::logrotate \* ruby\_block[reload logrotate svlogd configuration] action create - execute the ruby block reload logrotate svlogd configuration Running handlers: Running handlers complete Chef Client finished, 220/301 resources updated in 58 seconds qitlab Reconfigured! ubuntu@ip-172-31-23-204:~\$

## GitLab 설정 화면

\$ sudo gitlab-ctl reconfigure

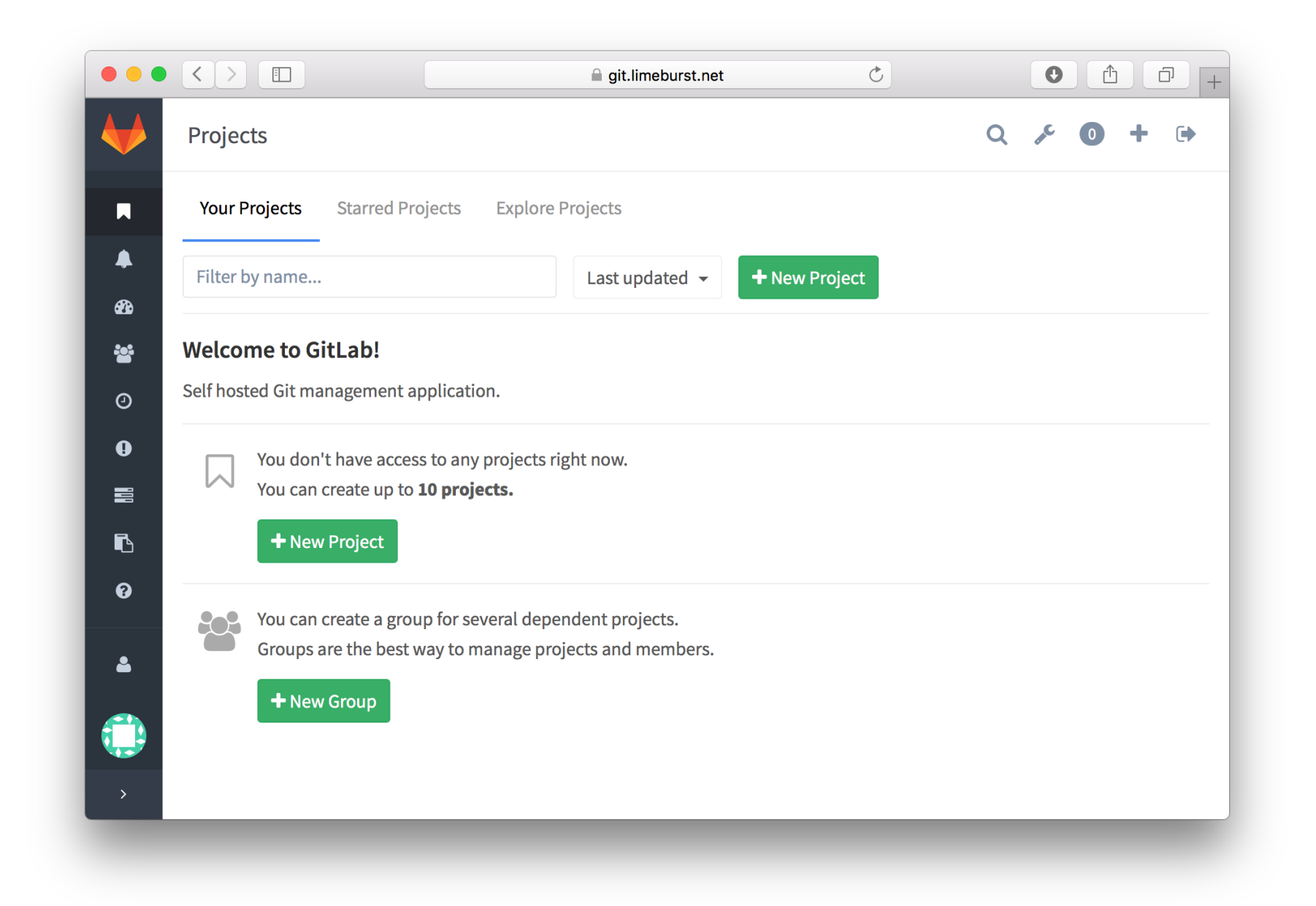

# GitLab 설치 완료 화면

<https://git.limeburst.net>

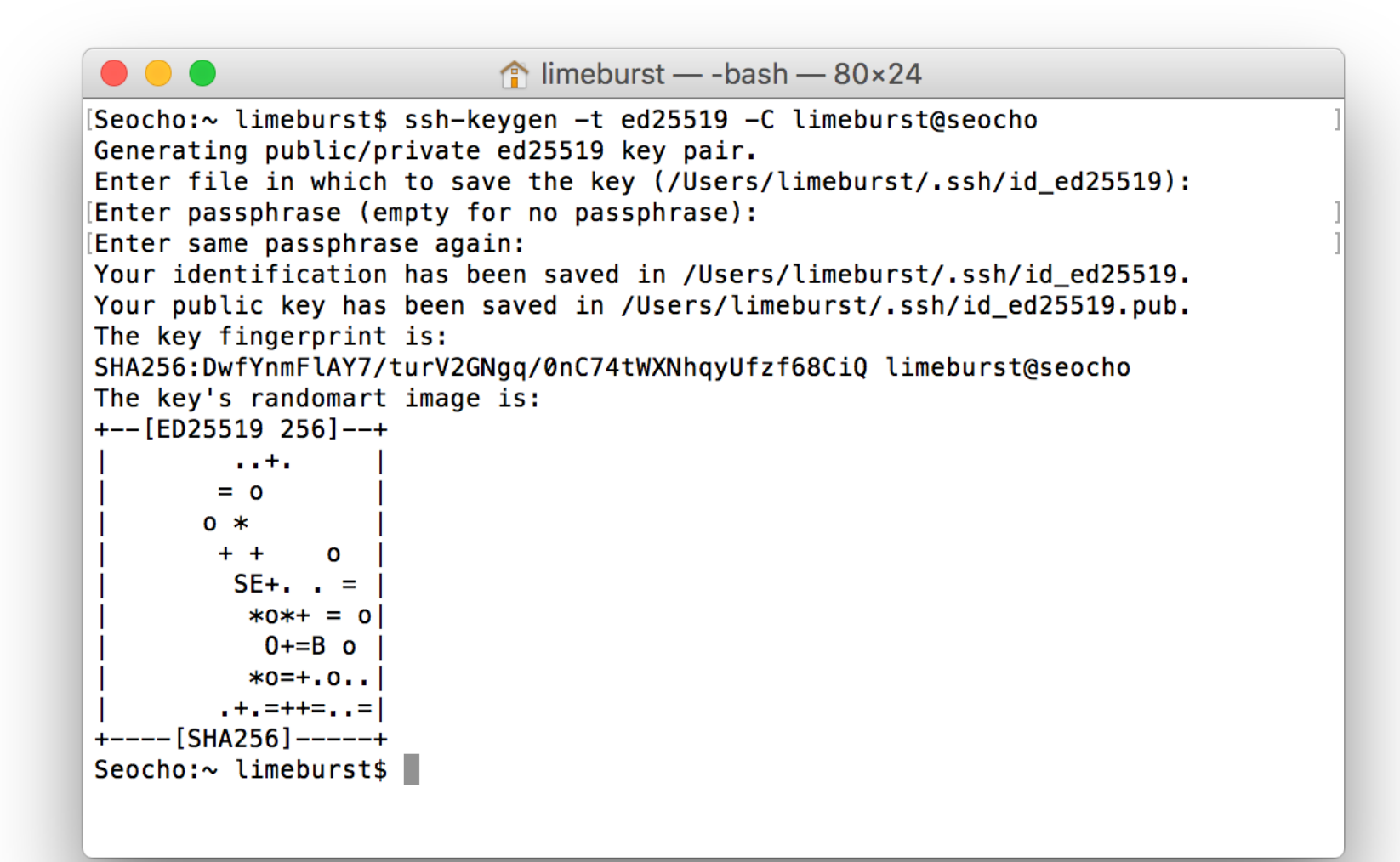

# GitLab 인증용 키 생성

\$ ssh-keygen -t ed25519 -C limeburst@seocho

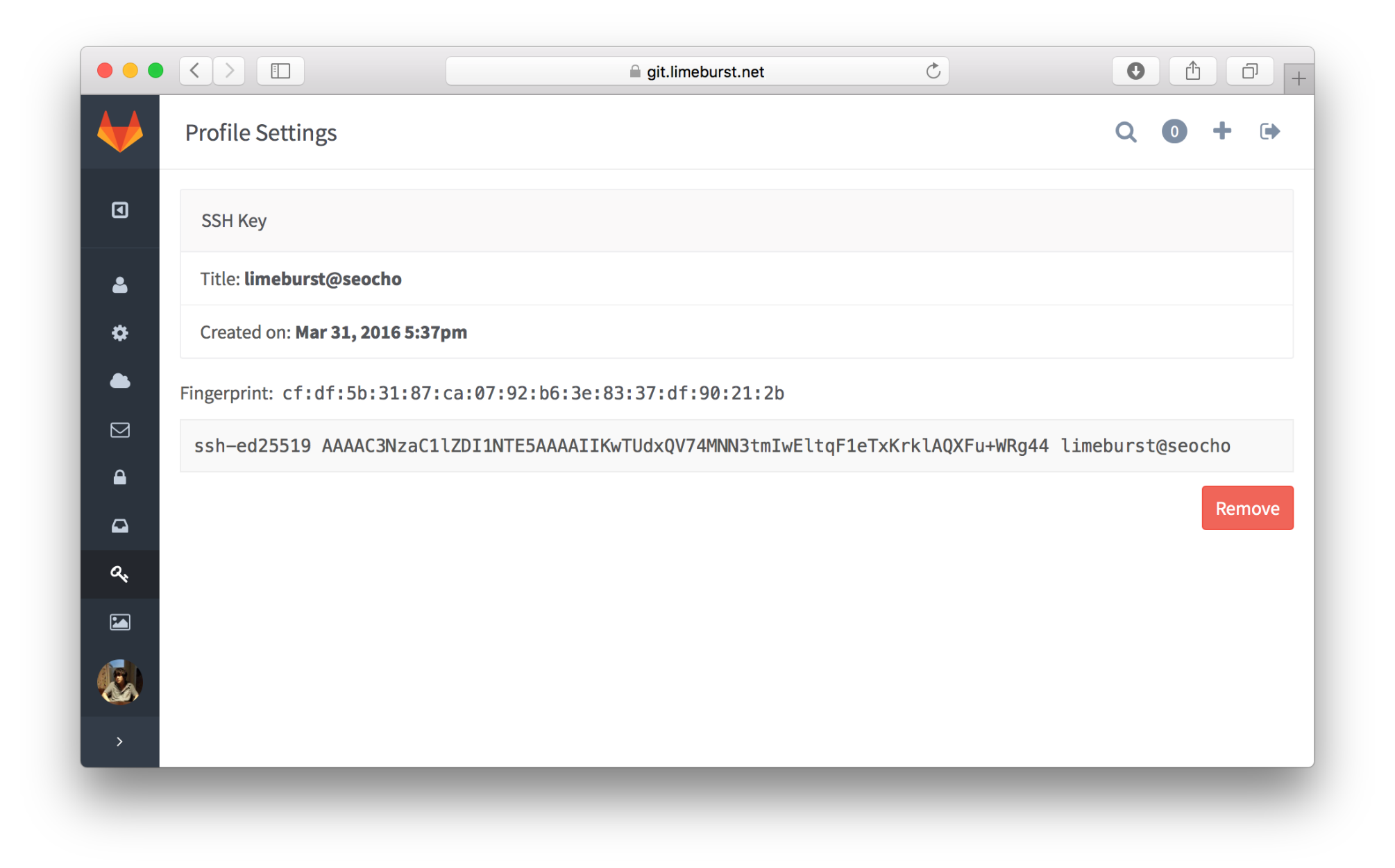

# GitLab 인증용 키 등록

 $$pbcopy < \sim/.ssh/id_e d25519.pub$ 

- VCS와 마찬가지로 필요에 맞는 것을 선택해서 사용
- 그냥 쓰고 싶다: Travis CI, GitLab CI
- 빌드 스크립트의 일원화가 필요하다: Jenkins
- 최대한 일반화된 도구가 필요하다: Buildbot
- 조직의 요구 사항과 밀접한 관련이 있다
- 빌드, 테스트, 릴리즈 자동화와 그 외 CI 프로세스를 위한 도구

# CI 도구

#### GitLab CI

- GitLab 내장 CI 도구 (빌드 상태 저장 및 열람 인터페이스)
- 실제 빌드는 GitLab CI Runner 에서 진행
- 각종 Runner 타입 및 실행 엔진 지원
	- Shared Runner, Specific Runner
	- SSH, Shell, Docker, VirtualBox, Parallels, etc.

#### Docker

- 애플리케이션을 소프트웨어 컨테이너로 배포하는 도구
- 선언적 애플리케이션 정의 (Dockerfile)
- 리눅스 운영체제 계층의 경량 가상화를 통한 격리
- 빌드 환경 간 간섭이 없어야 하는 CI Runner에 적합

# GitLab CI Runner 설치

ubuntu ~\$ curl -sSL https://get.docker.com/ | sh

ubuntu ~\$ curl -L https://packages.gitlab.com/ install/repositories/runner/gitlab-ci-multi-runner/ script.deb.sh | sudo bash

ubuntu ~\$ sudo apt-get install gitlab-xi-multi-runner

 $\bullet$   $\bullet$  imeburst — ubuntu@ip-172-31-23-204: ~ — ssh -i .ssh/gitlab.pem ubuntu@gi... [ubuntu@ip-172-31-23-204:~\$ sudo gitlab-ci-multi-runner register Running in system-mode. WARNING: The user-mode requires you to manually start builds processing: WARNING: \$ aitlab-runner run Please enter the gitlab-ci coordinator URL (e.g. https://gitlab.com/ci): [https://qit.limeburst.net/ci Please enter the gitlab-ci token for this runner: [RYD\_RviBPX5QDaM\_GoSN Please enter the gitlab-ci description for this runner:  $[$ [ip-172-31-23-204]: Please enter the gitlab-ci tags for this runner (comma separated): Registering runner... succeeded runner=RYD RviB Please enter the executor: docker, docker-ssh, parallels, shell, ssh, virtualbox , docker+machine, docker-ssh+machine: [docker Please enter the default Docker image (eq. ruby: 2.1):  $rubv:2.1$ Runner registered successfully. Feel free to start it, but if it's running alrea dy the config should be automatically reloaded! ubuntu@ip-172-31-23-204:~\$

## GitLab CI Runner  $\equiv \equiv$

\$ sudo gitlab-co-multi-runner register

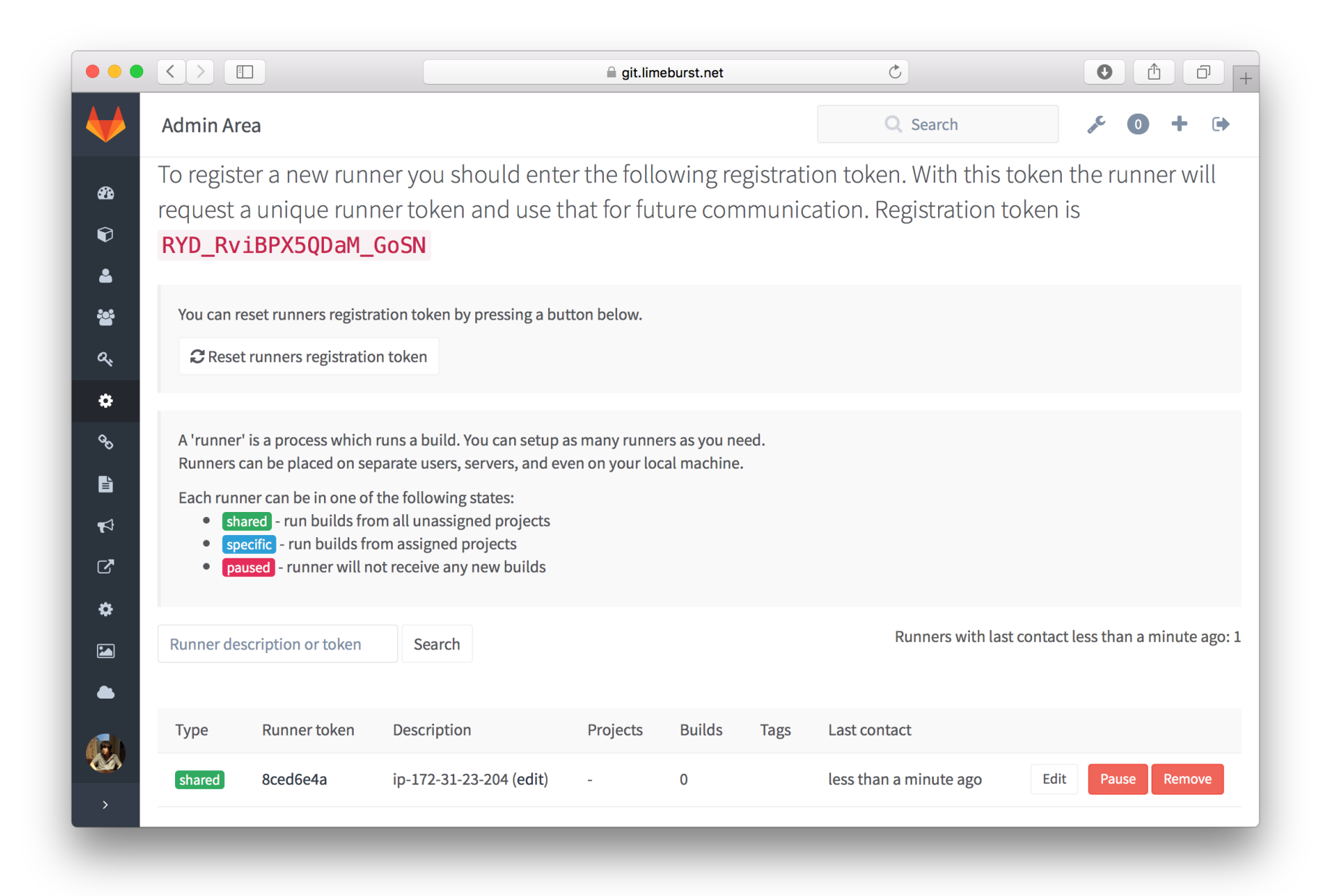

# Runner가 등록된 모

<https://git.limeburst.net/admin/runners>

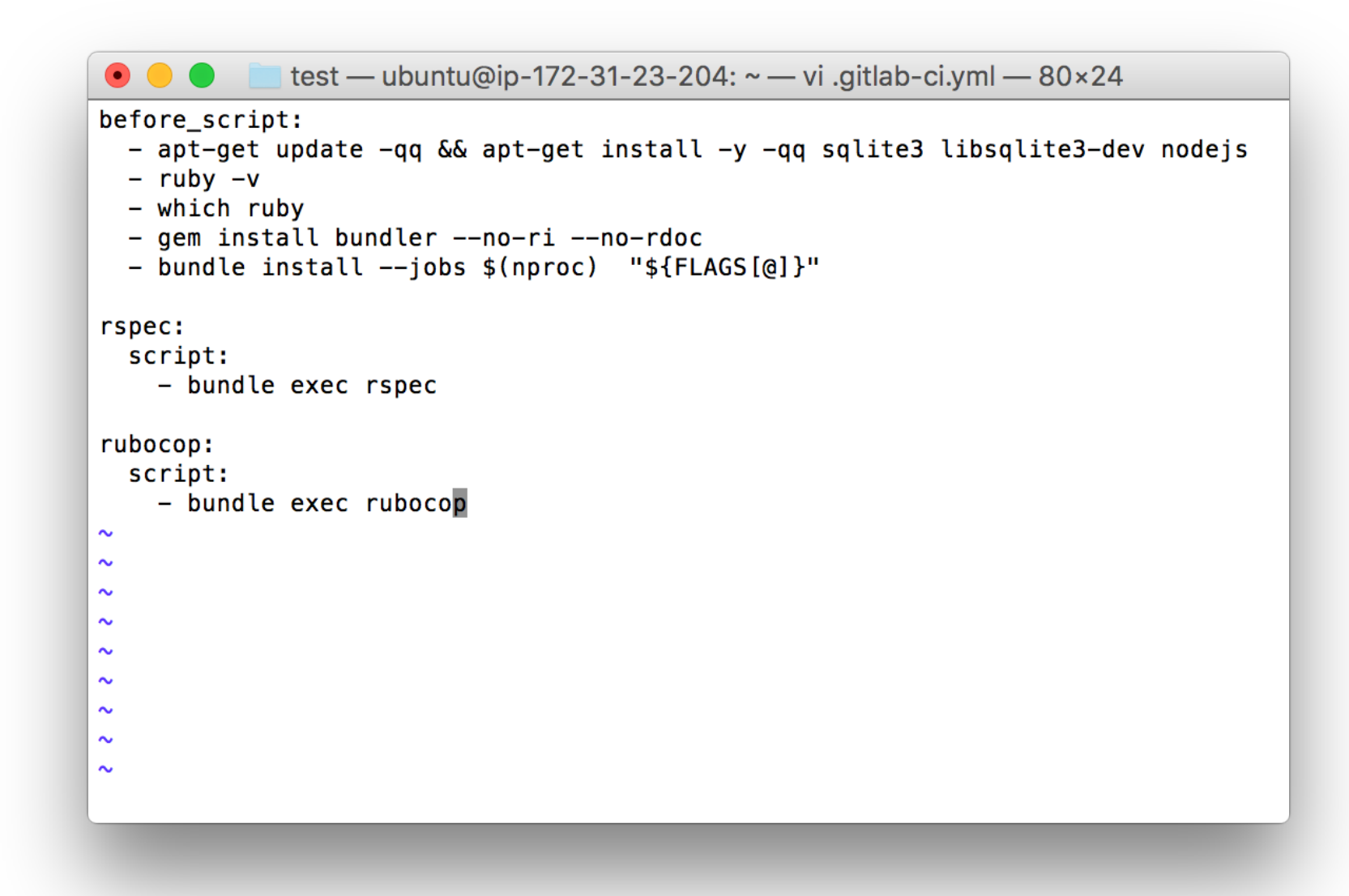

# 스크리트 파일 추가

\$ git add .gitlab-ci.yml

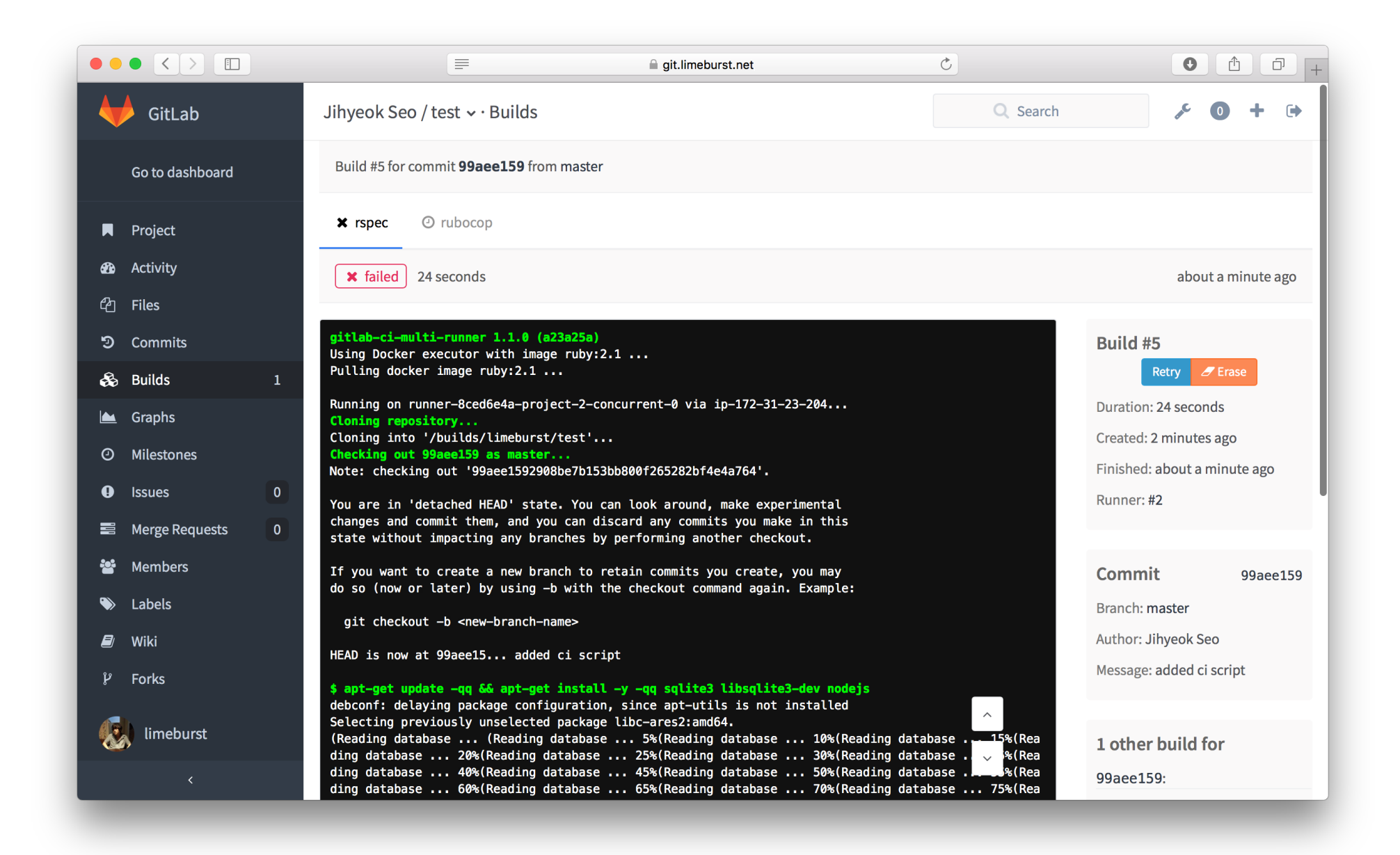

#### 매 커밋/푸쉬마다 CI가 트리거되는 모습

\$ git commit && git push

### Tips & Tricks

- APT 저장소에서 응답이 없을 땐 패키지를 직접 받고 dpkg
- AWS로의 Let's Encrypt 인증서 배포는 letsencrypt-aws
- 첫 CI Runner는 Shared Runner로 등록하면 편하다

#### References

- <https://aws.amazon.com>
- <https://letsencrypt.org>
- <http://yaml.org>
- <https://github.com/alex/letsencrypt-aws/>
- <https://about.gitlab.com/downloads/#ubuntu1404>
- <https://gitlab.com/gitlab-org/omnibus-gitlab/blob/master/doc/settings/nginx.md>
- <https://gitlab.com/gitlab-org/gitlab-ci-multi-runner/blob/master/docs/install/linux-repository.md>
- [https://en.wikipedia.org/wiki/Continuous\\_integration](https://en.wikipedia.org/wiki/Continuous_integration)
- [https://en.wikipedia.org/wiki/Version\\_control](https://en.wikipedia.org/wiki/Version_control)
- https://en.wikipedia.org/wiki/Git (software)
- <https://en.wikipedia.org/wiki/GitLab>
- [https://en.wikipedia.org/wiki/Docker\\_\(software\)](https://en.wikipedia.org/wiki/Docker_(software))

감사합니다